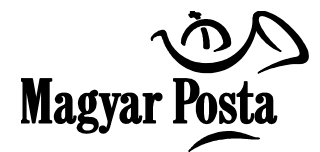

#### **A Magyar Posta Általános Szerződési Feltételei készpénzátutalási megbízás és postai számlabefizetési megbízás Postai kód (QR kód) mobiltelefon alkalmazás használatával történő kiegyenlítéséhez kapcsolódó szolgáltatás igénybevételéről**

## **a szolgáltatást igénybe vevő Megbízó/Befizető ügyfelek részére**

## **Hatályos: 2016. július 01-től**

Készpénzátutalási megbízás és postai számlabefizetési megbízás nyomtatványon (továbbiakban: Bizonylat) elhelyezett Postai kóddal az arra kialakított informatikai megoldással (iCsekk szolgáltatás) fizetési számlára befizetés teljesíthető.

A Postai kód olvasására kialakított informatikai iCsekk Alkalmazáson (továbbiakban: Alkalmazás) keresztül kezdeményezett fizetéshez kapcsolódó, a Magyar Posta által a Befizető ügyfelek részére nyújtott szolgáltatások igénybevételének feltételeit jelen Általános Szerződési Feltételek tartalmazza.

A Jelen Általános Szerződési Feltételekben nem szabályozott tárgykörökben készpénzátutalási megbízás Bizonylattal kezdeményezett Szolgáltatás esetén - a Szolgáltatásra úgyis, mint a készpénzátutalási megbízás nem készpénzes befizetési módjára - a "készpénzátutalási megbízással történő készpénzbefizetés szolgáltatás igénybevételéről" szóló, postai számlabefizetési megbízás Bizonylattal kezdeményezett Szolgáltatás esetén - a Szolgáltatásra úgyis, mint a postai számlabefizetési megbízás nem készpénzes befizetési módjára - a "postai számlabefizetési megbízás igénybevételéről" szóló Általános Szerződési Feltételekben (a továbbiakban: ÁSZF-ek) foglaltak irányadóak.

#### **1. A Postai kód használatával történő fizetéshez kapcsolódó fogalmak:**

- **1.1. Alkalmazás:** Olyan informatikai, iCsekk elnevezésű alkalmazás, melynek mobiltelefonra történő telepítése révén a Magyar Posta Befizető ügyfelei internetes kommunikációs csatornán keresztül elért VPOS (virtuális POS) szolgáltatás segítségével az alkalmazás regisztrációját követően a Bizonylaton szereplő összeget kiegyenlíthetik.
- **1.2. Átvételi időpont:** az az időpont, amikor a Postai kód alapján beolvasott Bizonylat fizetése sikeresen megtörténik. A fizetés során az Alkalmazás visszaigazolja a fizetési művelet sikerességét, oly módon, hogy az adott tranzakció az Alkalmazás "Kifizetett számlák" menüpont alá kerül.
- **1.3. Bizonylat:** az a nyomtatvány, mellyel az Alkalmazás segítségével fizetési számlára befizetés teljesíthető. A Bizonylatok mintáját jelen ÁSZF 1. sz. melléklete tartalmazza.
- **1.4. Fizetési jelszó**: az Alkalmazás telepítése során a Befizető által megadott négyjegyű numerikus kód, amely biztonsági okból a fizetési műveletek jóváhagyásához szükséges. A Fizetési jelszó nem azonos a POS terminálokon történő bankkártyás fizetés során alkalmazott PIN kóddal. Ez utóbbi azonosító megadását az Alkalmazás nem kéri a fizetési művelet felvétele és végrehajtása során.
- **1.5. Postai kód**: a Posta által meghatározott feltételeknek megfelelő, a Bizonylaton elhelyezett, a befizetés adatait tartalmazó titkosított, kétdimenziós vonalkód, ún. QR kód.
- **1.6. Szolgáltatás:** a Befizető a Bizonylaton elhelyezett Postai kód és az Alkalmazás használatával adott fizetési megbízásának teljesítése.
- **1.7. Informatikai Szolgáltató:** Díjbeszedő Informatikai Kft., amely az Alkalmazás üzemeltetési, működtetési feladatait biztosítja a Szolgáltatás elérése érdekében.
- **1.8. VPOS szolgáltatás:** internetes kártyaelfogadási megoldás, melynek során a Bizonylatok ellenértékének kiegyenlítése meghatározott bankkártya adatok megadásával kezdeményezhető és végrehajtható.

## **2. A szolgáltatás igénybevételének műszaki feltétele**

- 2.1. A Szolgáltatás igénybevételének előfeltétele, hogy a Befizető az Alkalmazást a 2.2 pontokban meghatározott jellemzőkkel bíró mobiltelefonjára telepítse.
- 2.2. Az Alkalmazás az alábbi módokon telepíthető:
	- Okostelefonok (Android, iPhone és Windows Phone) esetében közvetlenül, vagy a QR kód bármilyen kódolvasóval történő beolvasását követően a kódban tartalmazott linket követve telepíthető az Alkalmazás közvetlenül a Google Play az Apple Store vagy a Windows Store oldalairól.
	- Tabletek (Android, iPad és Windows 8) esetében közvetlenül vagy a QR kód bármilyen kódolvasóval történő beolvasását követően a kódban tartalmazott linket követve telepíthető az Alkalmazás közvetlenül a Google Play az Apple Store vagy a Windows Store oldalairól.
	- Emellett mind az Android, mind az iPhone, továbbá a Windows Phone platformmal rendelkező telefonok, illetve SIM kártyát fogadó tabletek esetén lehetőség van arra, hogy a Befizető normál díjas SMS üzenet elküldésével jelezze szándékát az Alkalmazás telepítésére. Ebben az esetben a Befizető elküldi az "ICSEKK" szót a Szolgáltatás honlapján is feltüntetett +36-20-9000-961 telefonszámra, majd az arra érkező válaszüzenetben megkapja az Alkalmazást telepítő linket.

Az Alkalmazás letöltéséhez és használatához Internet elérés szükséges (GPRS vagy Wifi).

- 2.3. Az Alkalmazás telepítése során a Befizető az Alkalmazás igénybevételi feltételeit, valamint a Szolgáltatás igénybevételi útját meghatározó ÁSZF-et, a jelen ÁSZF-el egyben az annak részét képező a "készpénzátutalási megbízással történő készpénzbefizetés szolgáltatás igénybevételéről" szóló, "postai számlabefizetési megbízás igénybevételéről" szóló ÁSZF-eket elfogadja, valamint megadja a Fizetési jelszót. A Fizetési jelszó hiányában nem kezdeményezhető fizetés az Alkalmazásban. Amennyiben a Befizető elfelejti a Fizetési jelszót, az Alkalmazás törlését követően annak újbóli aktiválása (Android, iPhone, Windows) szükséges, melynek során új Fizetési jelszót tud megadni. Az Alkalmazás törlése során a készülékben tárolt valamennyi kártyaadat biztonsági okból törlésre kerül.
- 2.4. Az Alkalmazással fizetési tranzakció csak abban az esetben kezdeményezhető, amennyiben a Befizető elfogadta a 2.3 pontban meghatározott, aktuálisan hatályos ÁSZF-eket. A hivatkozott ÁSZFek elfogadásának hiányában a Befizető új fizetési tranzakció indítását, illetve Postai kód beolvasását nem tudja kezdeményezni az Alkalmazással, azonban a korábban kifizetett számlák rekordjait megtekintheti.
- 2.5. Az Alkalmazás telepítését követően a Bizonylat fizetés teljesítéséhez szükséges adatai a Postai kód beolvasásával kerülnek a készülékbe. A beolvasott adatok alapján a fizetés azonnal, vagy egy későbbi időpontban kezdeményezhető a Várakozó számlák menüpontban tárolt adatok előhívását követően.

2.6. Ha az Alkalmazás a fizetési megbízás teljesítéséhez szükséges Postai kódot automatikusan beolvasni/értelmezni nem tudja, az adott megbízást nem teljesíti. Befizetést ilyen Bizonylattal Postai szolgáltatóhelyen, készpénzátutalási megbízás esetén a "készpénzátutalási megbízással történő készpénzbefizetés szolgáltatás igénybevételéről" szóló, postai számlabefizetési megbízás esetén a "postai számlabefizetési megbízás igénybevételéről" szóló Általános Szerződési Feltételekben meghatározott módokon lehet kezdeményezni.

## **3. Fizetési feltételek**

- 3.1. A Bizonylat befizetését a Befizető Internetes vásárlásra alkalmas bankkártyával kezdeményezheti, amelyre vonatkozóan a kártyakibocsátó Hirdetménye/Szerződése tartalmaz rendelkezést. A fizetési megbízáshoz a Befizető a bankkártya adatainak megadását egy regisztrált bankkártya kiválasztásával, vagy az adatok eseti jelleggel történő megadásával teheti meg.
- 3.2. A Befizetőnek a fizetéshez szükséges bankkártya adatokat a Beállítások menüponton belül található "Bankkártyák/Kártya adatok" menüpont elindításával bármikor lehetősége van rögzíteni egy, a Befizető által megadott, az Alkalmazás által elfogadott felhasználónév ún. alias név megadása mellett. Az Alkalmazás a kártyaadatokat titkosítással a készülék memóriájában tárolja. Az Alkalmazás segítségével elmentett kártyák adatai a későbbiekben már nem visszanyerhetőek, nem módosíthatóak semmilyen módon, kizárólag a kártyákhoz tárolt név (alias) módosítható, illetve törölhetőek a kártyaadatok.
- 3.3. A fizetési művelet a kártyaadatok megadását, vagy a már mentett kártya kiválasztását követően a Fizetési jelszó megadásával indítható. Ilyenkor az adatok továbbítása a hálózaton titkosított formában történik. Az Alkalmazás továbbítja a kártyaadatokat a Posta elszámolásba bevont pénzforgalmi szolgáltatója felé, ahol megtörténik a fedezetellenőrzés, és a kártya fedezeti számlájának terhelése.
- 3.4. Az Alkalmazás automatikus rendszerüzenetben értesíti a Befizetőt a fizetési tranzakció sikerességéről, ill. sikertelenségéről. Sikeres fizetés esetén a befizetett Bizonylat adatai a "Kifizetett számlák" menüpont alá kerülnek.

## **4. Befogadási feltételek, teljesítési határidő**

- 4.1. Az Alkalmazás segítségével egy fizetési tranzakció keretében egy Postai kód olvasható be, továbbá egy fizetési tranzakció keretében maximálisan **290.000 Ft-ra** adható megbízás**.**
	- 4.1.1. A Szolgáltatás az Alkalmazás elérhetőségének függvényében vehető igénybe. A **Munkanapon 00.00-22.00 óra között** átvett megbízások **tárgynapon**, a **Munkanapon 22.00-24.00 óra között, illetve a pihenő-, és munkaszüneti napon** átvett befizetések **következő Munkanapon** átvettnek minősülnek.
- 4.2. A Posta és az Informatikai Szolgáltató az adott Alkalmazás üzemelését, működését korlátozhatja, felfüggesztheti. Ilyen esetekben befizetés a Postai szolgáltatóhelyeken, készpénzátutalási megbízás esetén a "készpénzátutalási megbízással történő készpénzbefizetés szolgáltatás igénybevételéről" szóló, postai számlabefizetési megbízás esetén a "postai számlabefizetési megbízás igénybevételéről" szóló Általános Szerződési Feltételekben meghatározott módokon kezdeményezhető.
- 4.3. A Befizető a fizetési műveletet a "Fizetés" gomb kiválasztásával kezdeményezheti, mely egyben a tétel jóváhagyását is jelenti. A fizetési műveletet a Befizető addig vonhatja vissza, amíg az

Alkalmazásban a "Várakozó számlák" mappájából a megbízás törölhető. Ezt követően a Befizető a fizetési megbízás/ok visszavonását, visszafizetését nem kérheti, nem töröltetheti.

4.4. A Posta biztosítja, hogy az Alkalmazáson keresztül átvett fizetési megbízást továbbítja olyan módon, hogy annak összege a Postai kódban található fizetési számlaszám alapján, legkésőbb a fizetési megbízás átvételét követő munkanap végéig a kedvezményezett fizetési szolgáltatójának számláján jóváírásra kerülhessen.

## **5. Postai kód beolvasása, fizetés**

- 5.1. A Bizonylat befizetése során a Befizető az Alkalmazást futtató eszköz kamerájával beolvassa a Bizonylaton található Postai kódot. Az Alkalmazás a "Számlakód beolvasás" menüpont indításával teszi lehetővé a Bizonylaton elhelyezett Postai kód beolvasását..
- 5.2. A kódban elhelyezett titkosított adatok feldolgozásával az Alkalmazás a Bizonylat teljesítéséhez szükséges adatait tartalmazó fizetési rekordot generál, amely nem azonnali fizetés esetén a "Várakozó számlák" menüpont alá kerül.
- 5.3. Az így kikódolt és rögzített Bizonylatot a Befizető a lista elemére kattintva, az ekkor részleteiben is bemutatott Bizonylat adatai alatt lévő "Fizet" gomb kiválasztásával a folyamatot elindítva, bankkártyás fizetési művelettel fizetheti. Ehhez a vásárlási tranzakcióként megvalósuló művelethez a fizetés pillanatában regisztrált kártyaadatokat (vagy a már korábban rögzítettek közül kiválasztott kártyát) és a telepítéskor létrehozott fizetési kódot kell csak helyesen megadni.
- 5.4. Az Alkalmazás ekkor egy valós idejű fedezetellenőrzést és foglalást hajt végre a kártyához kapcsolódó bankszámlán. A fizetési tranzakció befogadása esetén a Bizonylat átkerül a "Kifizetett számlák" menüpont alá.
- 5.5. A fizetési művelet során az Alkalmazás a Bizonylaton nem helyez el érvényesítő információkat, a Bizonylat a Postai szolgáltatóhelyen történő befizetésnél alkalmazott lenyomattal nem kerül érvényesítésre. **A Bizonylat érvényesítés nélkül, teljes méretben, eredeti állapotában továbbra is a Befizető rendelkezésére áll.**
- 5.5.1. Amennyiben az Alkalmazással befizetett Bizonylat egy másik mobiltelefonra telepített Alkalmazáson újra beolvasásra kerül (vagyis kezdeményezik a befizetését), az Alkalmazás figyelmezteti a Befizetőt, hogy a Bizonylat egy másik telefonszámról már befizetésre került. Az ismételt befizetés a Befizető döntése alapján folytatható.
- 5.5.2. A befizetett Bizonylat ismételt felhasználását (befizetését) kerülni kell, mert az ismételt felhasználásból származó kárért (dupla befizetés) a Posta felelősséget nem vállal, a Befizető részére az ismételt befizetés/ek összegét nem fizeti vissza, azok a kedvezményezett számlatulajdonos részére kerülnek továbbításra.
- 5.5.3. A Befizető az ismételten befizetett összeg/ek rendezése céljából, a Bizonylaton feltüntetett kedvezményezett számlatulajdonoshoz fordulhat.
- 5.6. A Posta a megbízás átvételét a tranzakció "Kifizetett számlák" menüpontba történő áthelyezésével ismeri el.

#### **6. Számlavezető pénzforgalmi szolgáltató által fizetési számlán jóvá nem írható összegek visszautasításának kezelése**

6.1. A Posta a jelen Szolgáltatás igénybevételével kiegyenlített, de a számlavezető pénzforgalmi szolgáltató által visszautasított Bizonylat vonatkozásában a számlavezető pénzforgalmi szolgáltató által visszautalt összeget a tranzakcióhoz kapcsolódó kártyafedezeti számlára utalja vissza a felmerült – a "Magyar Posta pénzforgalmi szolgáltatásainak díjairól" szóló Hirdetményben közzétett – díj felszámítása mellett.

6.2. A Posta a befizetés visszautasításának tényéről, illetve a rendelkezésére álló egyéb információkról az Alkalmazásban erre szolgáló felületen a Befizető által megadott e-mail címre, ennek hiányában a regisztrált mobiltelefonra tájékoztatást küld.

## **7. A szolgáltatás szüneteltetése, felfüggesztése, reklamációkezelés**

- 7.1. A Posta elháríthatatlan akadály (vis maior) esetén az ok megszűnéséig jogosult az ÁSZF-ben rögzített Szolgáltatás szüneteltetésére, illetve az átvett megbízások továbbításának felfüggesztésére.
- 7.2. Felfüggeszthető a Szolgáltatás, ha a Posta szerződéses kötelezettségének teljesítését tevékenysége körén kívül eső elháríthatatlan ok (vis maior), vagy jogszabályban, vagy európai uniós jogi aktusban előírt rendelkezések zárták ki, amellyel kapcsolatos bizonyítási kötelezettség a Postát terheli.
- 7.3. A Szolgáltatás felfüggesztésével kapcsolatban felmerült kárért a Posta a felelősségét kizárja, tekintettel arra, hogy a Bizonylatok befizetését egyéb módokon (pl. Postai szolgáltatóhelyeken) is biztosítja.
- 7.4. A Posta a jelen ÁSZF-ben foglalt Szolgáltatásra vonatkozó szolgáltatási szerződés megkötését megtagadhatja, amennyiben a szerződés teljesítése jogszabályba, hatósági határozatba, nemzetközi szerződésbe vagy megállapodásba ütközne, illetve a teljesítés a Posta ellenőrzési körén kívül álló ok miatt nem lenne lehetséges.
- 7.5. A Posta az Alkalmazáson keresztül kezdeményezett tranzakciókkal kapcsolatos panaszok benyújtásának módjáról, a panaszok kezeléséről, illetve további jogorvoslati lehetőségekről a mindenkor hatályos Pénzügyi Panaszkezelési Szabályzatban tájékoztatja ügyfeleit.
- 7.6. A Posta a Pénzügyi Panaszkezelési Szabályzatot valamennyi Postai szolgáltatóhelyen kifüggesztés útján, illetve honlapján közzéteszi.

#### **8. Ügyféltájékoztatás**

#### 8.1. **Előzetes és utólagos tájékoztatás**

- 8.1.1. A Posta jelen ÁSZF-et a honlapján ([www.posta.hu\)](http://www.posta.hu/) a Postai szolgáltatóhelyeken és az Alkalmazásban teszi közzé.
- 8.1.2. A Megbízó/Befizető kérésére a Posta jelen Általános Szerződési Feltételeket nyomtatott formában, vagy tartós adathordozón is rendelkezésre bocsátja. Az erre vonatkozó igényt Magyar Posta Zrt. Ügyfélszolgálati Igazgatóságánál (e-mail: [ugyfelszolgalat@posta.hu,](mailto:ugyfelszolgalat@posta.hu) telefon: 06-1-767-8282, 06-30-770-8282) lehet bejelenteni.
- 8.1.3. A Posta jogosult jelen Általános Szerződési Feltételekben foglaltakat egyoldalúan módosítani. Az ÁSZF-ben bekövetkező változásokat a Posta a változás hatályba lépése napját legalább 30 naptári napot megelőzően, magyar nyelven honlapján és Postai szolgáltatóhelyein kifüggesztve közzéteszi.
- 8.1.4. Az Alkalmazáson keresztül kezdeményezett befizetési tranzakció igénybevétele a Befizető ügyfelek számára díjmentes. A szolgáltatáshoz kapcsolódó további szolgáltatások díját a mindenkor hatályos "Magyar Posta pénzforgalmi szolgáltatásainak díjairól" szóló Hirdetmény

tartalmazza. A vásárlási tranzakcióhoz kapcsolódó, a Befizető számlavezető pénzforgalmi szolgáltatója által felszámított díjak/költségek a Befizetőt terhelik.

8.1.5. Utólagos tájékoztatási kötelezettségének a Posta az Alkalmazás által, a fizetési művelet lezárását követően, a tranzakció "Kifizetett számlák" menüpontba történő áthelyezésével díjmentesen tesz eleget.

## 8.2. **Feladóvevény-másodpéldány, információszolgáltatás**

- 8.2.1. A QR kód segítségével kezdeményezett fizetési művelethez kapcsolódóan a Posta nyomtatott formátumú, befizetést igazoló bizonylatot (feladóvevényt) nem állít ki. A befizetés igazolására a Megbízó/Befizető feladóvevény-másodpéldányt – a "Magyar Posta pénzforgalmi szolgáltatásainak díjairól" szóló Hirdetményben közzétett díj ellenében – a felvétel keltétől kezdődően 5 éven belül az Alkalmazáson keresztül befizetett Bizonylat bemutatásával kizárólag a Posta Elszámoló Központ Ügyfélszolgálati Irodánál (Budapest, XX. kerület, Attila utca 40., - Tel.: 06-1- 421-7575 vagy 06-1- 421-7576, [PEKKozonsegszolgalati.Osztaly@posta.hu\)](mailto:PEKKozonsegszolgalati.Osztaly@posta.hu) igényelhet.
	- 8.2.1.1. A Befizetőnek, azon túlmenően, hogy lehetősége van a Postától a 8.2.1. pontban rögzítettek szerinti feladóvevény-másodpéldány igényelésére, módja van arra is, hogy a befizetés tényének igazolására a kedvezményezett számlatulajdonost kérje fel (pl. kötelező biztosításhoz kapcsolódó ún. zöld kártya kiállításával).
- 8.2.2. A Megbízó/Befizető a Szolgáltatás igénybe vétele kapcsán a felvételtől számított 5 éven belül – az Alkalmazáson keresztül befizetett Bizonylat, vagy a Posta Elszámoló Központ által kiállított feladóvevény-másodpéldány bemutatásával kezdeményezhet pénzforgalmi információ-szolgáltatást kizárólag a Posta Elszámoló Központ Ügyfélszolgálati Irodánál, vagy a Posta honlapján.

A Posta a Postai kód mobil telefon alkalmazás használatával befizetett megbízásokról az informatikai rendszereiben rendelkezésre álló adatok és információk alapján teljesít pénzforgalmi információ-, és adatszolgáltatást.

- 8.2.3. A Megbízó/Befizetőt terhelő, kapcsolódó díjfizetési kötelezettség rendjéről és mértékéről a Posta a mindenkor hatályos "Magyar Posta pénzforgalmi szolgáltatásainak díjairól" szóló Hirdetményben nyújt tájékoztatást, amely dokumentumot honlapján és az ügyfélforgalom számára nyitva álló helységeiben kifüggesztés útján is közzéteszi.
- **9.** Jelen Szolgáltatás esetében a Posta adatfeldolgozója a Díjbeszedő Informatikai Kft.

**Magyar Posta Zrt.**

#### **A Szolgáltatás igénybe vétele az alábbi minta szerint megszemélyesített Bizonylatok használatával kezdeményezhető**

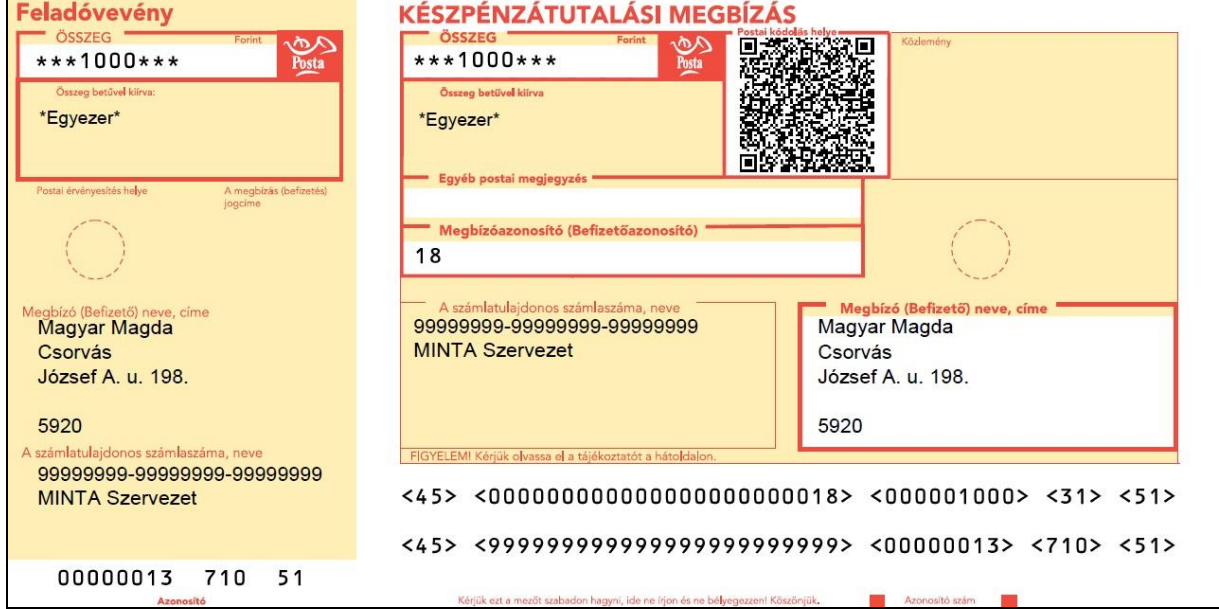

## **1. Készpénzátutalási megbízás**

# **2. Postai számlabefizetési megbízás**

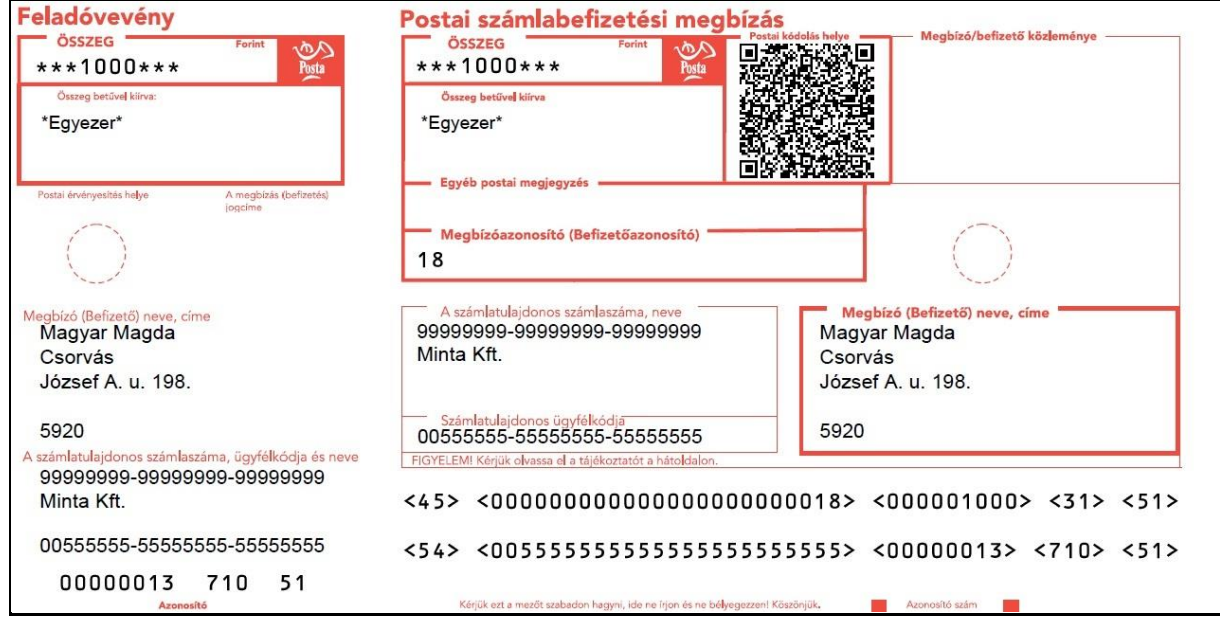